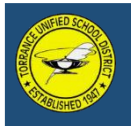

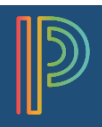

To the name

## Get Started

PowerSchool is the District's web-based tool providing real-time insights on student grades, schedules, performance, and attendance.

Before you can access your student information, you must create a new parent account (*existing ParentConnect accounts will not work in PowerSchool*). You need to have at least one student Access ID and Password to create an account. You will receive this information in your email. If you do not have this information, contact your school.

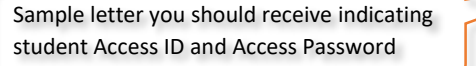

Set-up your account (Each parent/guardian may create their own account)

- Step 1: Open your Web browser to **[https://ps.tusd.org](https://ps.tusd.org/)**
- Step 2: On the Sign In screen, choose the "Create Account" tab and click on "Create Account" at the bottom of the Create an Account window.

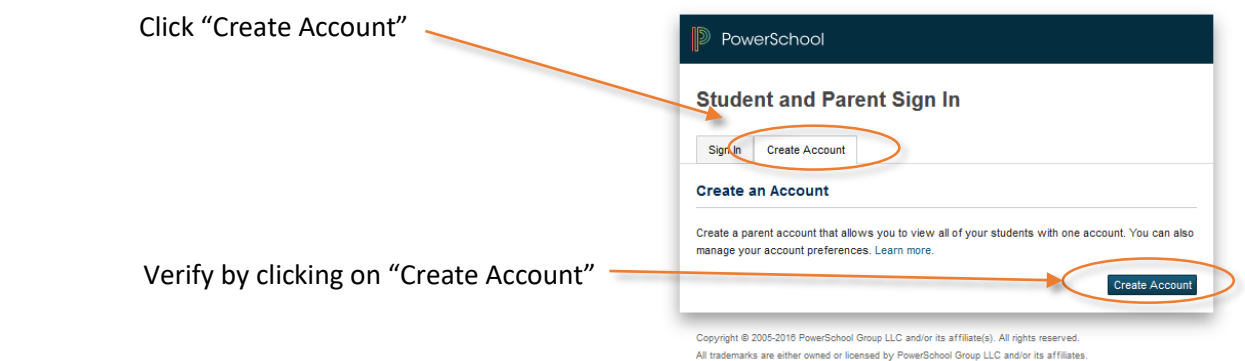

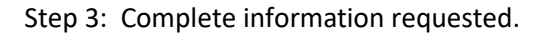

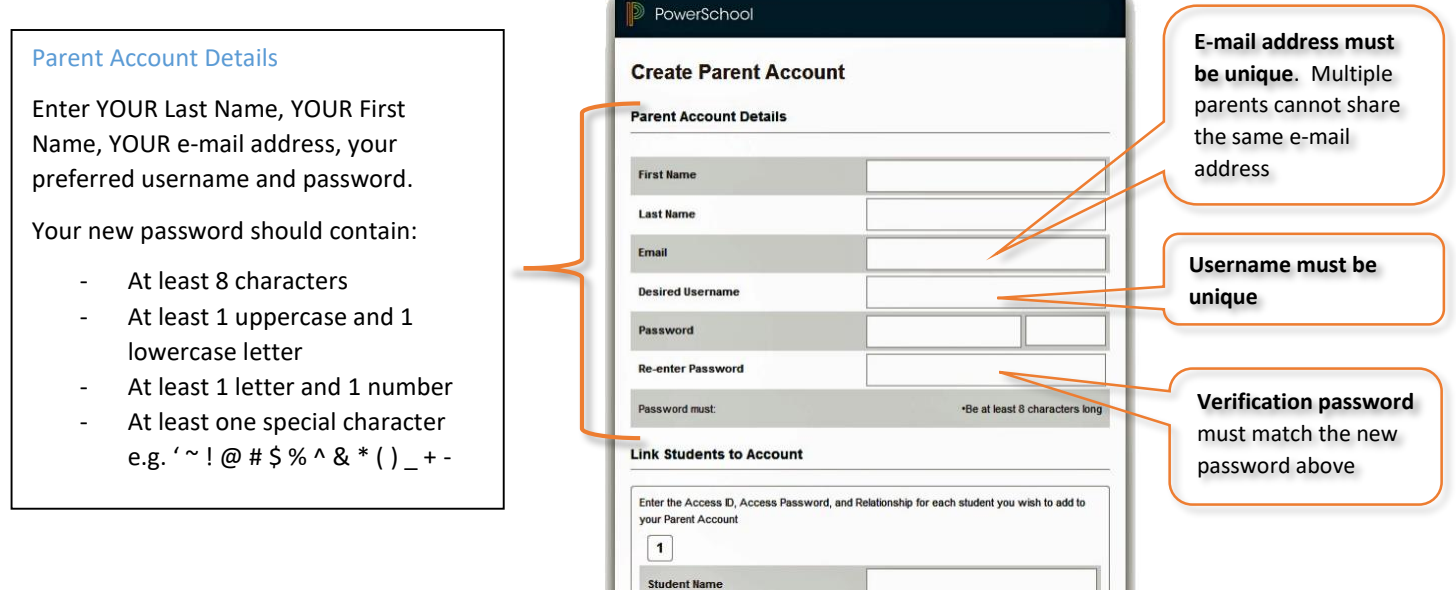

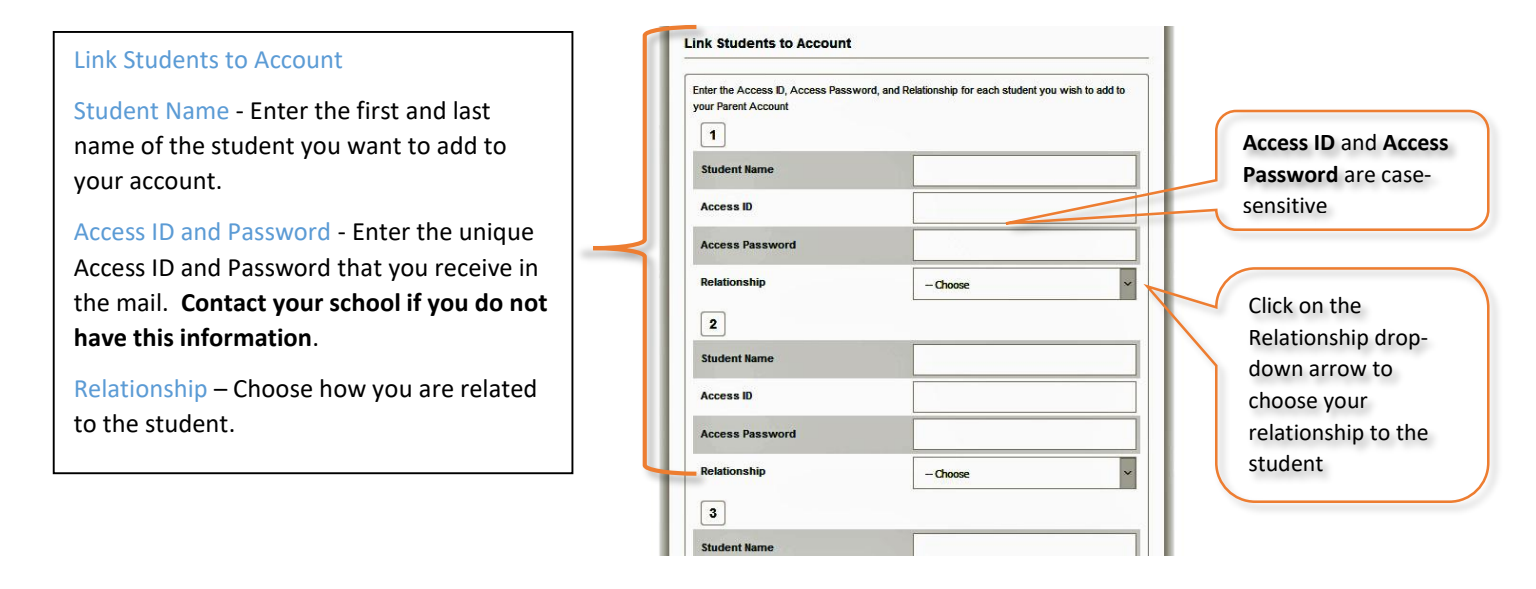

Step 4: After completing all information, click "Enter" at the bottom of the page.

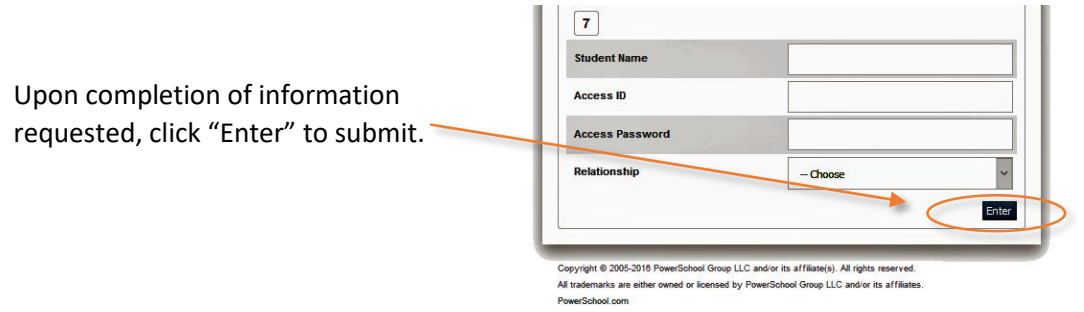

Note: If you get an error message, please verify information entered and re-submit.

Step 5: Sign-in to test your new account at **https://ps.tusd.org**. Your screen should look similar to the image

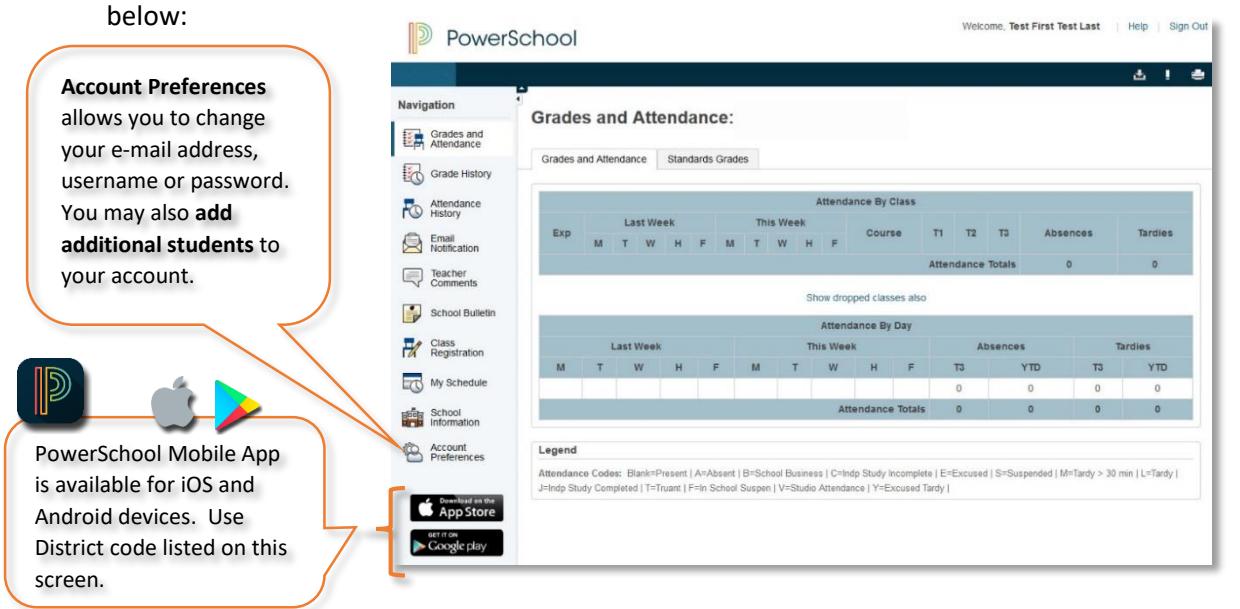

## Linking Additional Students

• Login to the parent portal at [https://ps.tusd.org:](https://ps.tusd.org/)

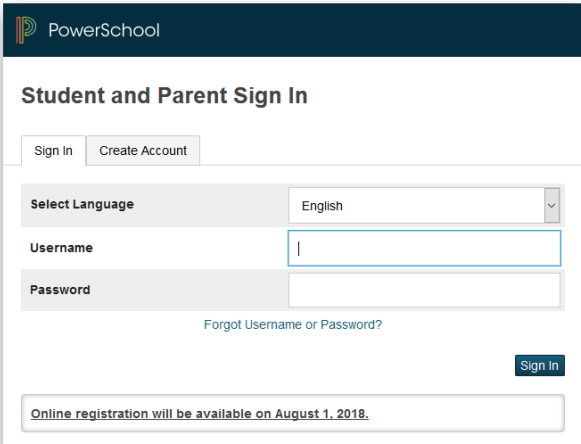

From the left-side menu, select **Account Preferences:**

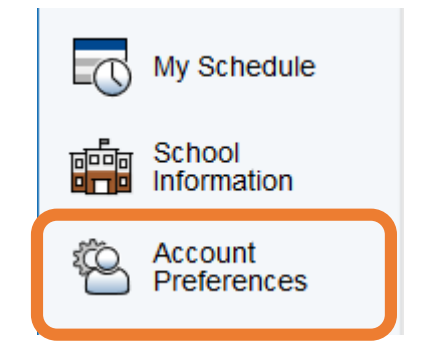

Select the **Students** Tab, then click **Add**:

## **Account Preferences - Students**

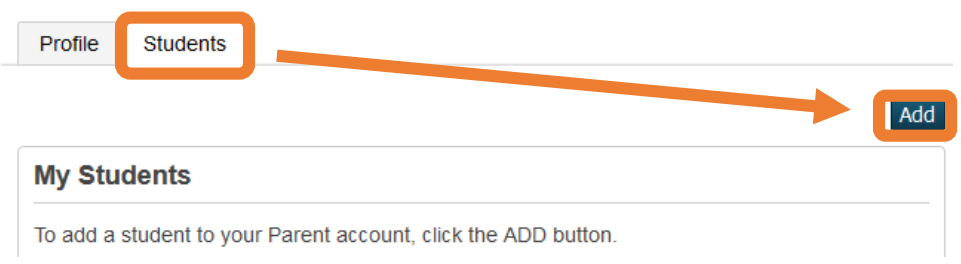

 Enter in the information below as provided in the parent account letter from the school/District. **Click OK when done**.

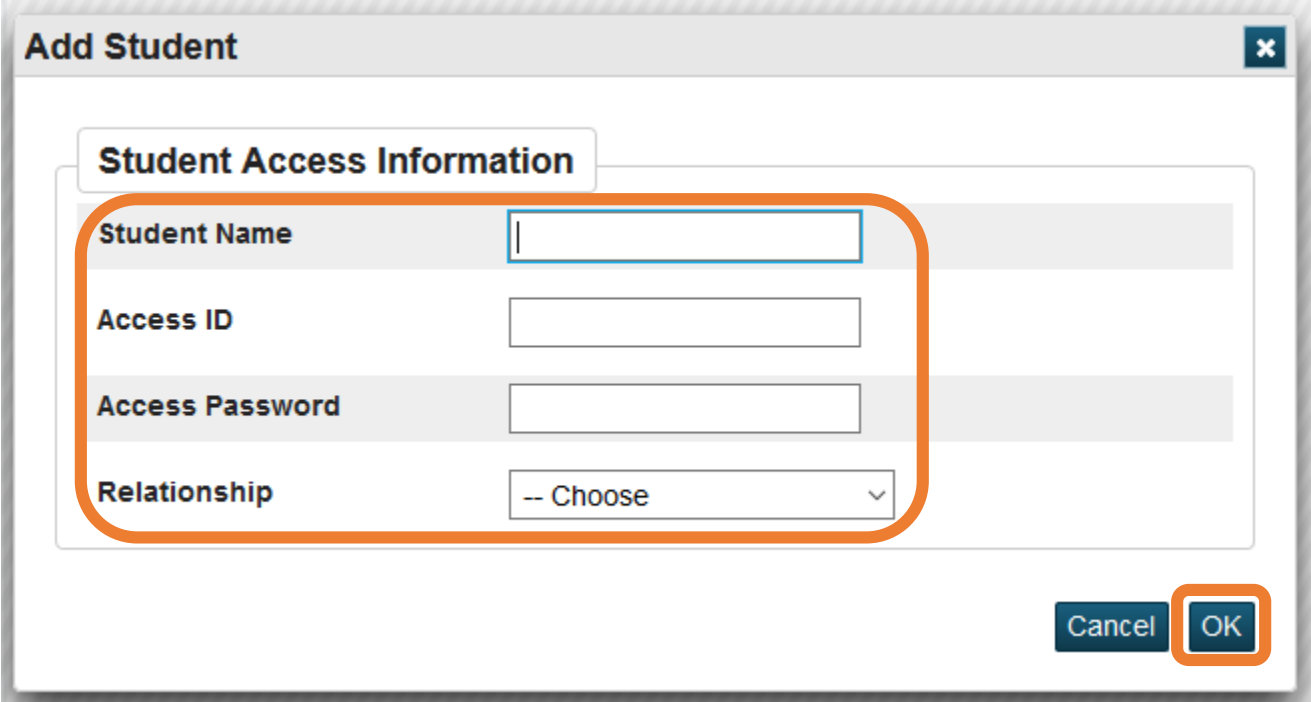

 **NOTE:** The *Access ID* and *Access Password* are different than what you use to login to your parent portal account. This Access ID and password may have been emailed to you or provided from your student's school.